# **Migration from ispCP to i-MSCP**

This howto explain how to migrate from ispCP to i-MSCP by using the miration script provided by the i-MSCP team. Currently, only migration from ispCP version 1.0.7 is supported.

> Be aware that migration from ispCP is no supported by i-MSCP >= **1.2.16**

Before doing the migration, it's greatly recommended to make a **backup** of your data and even, test the migration with a clone of your system to detect any problem and the way to solve them.

### **Download and untar i-MSCP archive**

```
 # cd /usr/local/src
```
- # wget https://github.com/i-MSCP/imscp/archive/<<version>>.tar.gz
- # tar xzf <<version>>.tar.gz
- # cd imscp-<<version>>

## **Start the installation of the system in buildonly mode**

# perl imscp-autoinstall -db

# **Copy i-MSCP files on your file system**

Once the build step is done, copy the files on your file system

```
 # cp -Rv /tmp/imscp/* /
```
### **Run the migration script**

```
 # cd /var/www/imscp/engine/setup/
```

```
 # perl imscp-migrate-from-ispcp
```
#### **Run the i-MSCP setup script**

# perl imscp-setup -d

If all the steps are fine, you should be able to enter in the new control panel

#### **Some considerations**

- The logs for either a failed or successful setup will be at /var/log/imscp/imscp-setup.log
- The SQL user which is used by i-MSCP **MUST** have full privileges (or else it won't be able to create and populate the imscp table). You have two options, either using the SQL root user or having a specific SQL user which have full access to your SQL server.

From: <https://wiki.i-mscp.net/>- **i-MSCP Documentation**

Permanent link: **<https://wiki.i-mscp.net/doku.php?id=migration:ispcp>**

Last update: **2016/03/09 20:38**

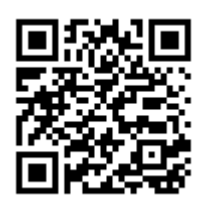